# **MVR3**

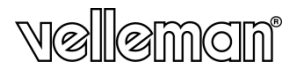

# **REGISTRATORE AUDIO DIGITALE (280h – 1GB)**

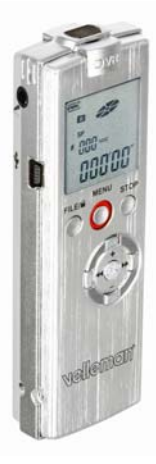

### **MANUALE UTENTE**

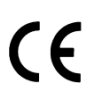

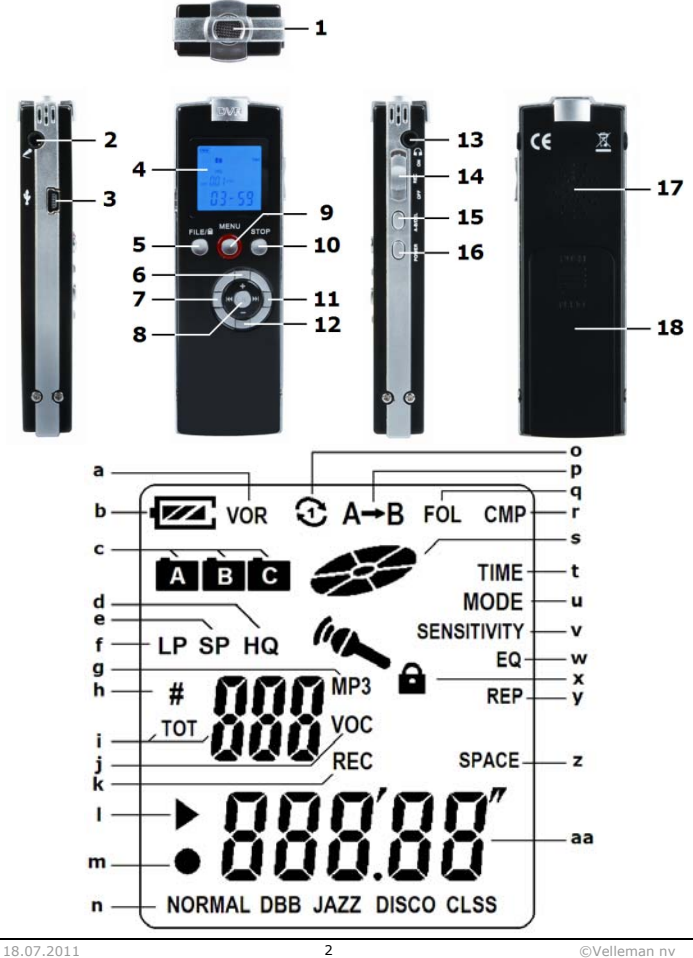

# **Manuale utente**

### **1.Introduzione**

#### **A tutti i residenti nell'Unione Europea Importanti informazioni ambientali relative a questo prodotto**

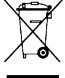

 $\overline{\phantom{\alpha}}$  Ouesto simbolo riportato sul prodotto o sull'imballaggio, indica che è vietato smaltire il prodotto nell'ambiente al termine del suo ciclo vitale in quanto può essere nocivo per l'ambiente stesso. Non smaltire il prodotto (o le pile, se utilizzate) come rifiuto urbano indifferenziato; dovrebbe essere smaltito da un'impresa specializzata nel riciclaggio.

### **Per informazioni più dettagliate circa il riciclaggio di questo prodotto, contattare l'ufficio comunale, il servizio locale di smaltimento rifiuti oppure il negozio presso il quale è stato effettuato l'acquisto.**

La ringraziamo per aver scelto Velleman! Si prega di leggere attentamente le informazioni contenute nel presente manuale prima di utilizzare il dispositivo. Assicurarsi che l'apparecchio non sia stato danneggiato durante il trasporto; in tale evenienza, contattare il proprio fornitore.

# **2.Istruzioni di sicurezza**

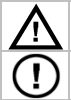

Tenere il dispositivo lontano dalla portata dei bambini e delle persone non qualificate.

Il dispositivo non contiene parti riparabili dall'utente. Contattare il rivenditore autorizzato per assistenza e/o parti di ricambio.

# **3.Linee guida generali**

Fare riferimento alle **condizioni di garanzia e qualità Velleman®** riportate alla fine del manuale.

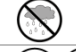

**Solo per utilizzo in ambienti interni.** Tenere il dispositivo lontano da pioggia, umidità, spruzzi e gocciolamento di liquidi.

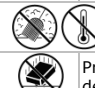

Proteggere il dispositivo da temperature estreme e polvere. Proteggere lo strumento da urti e cadute. Maneggiare il dispositivo con delicatezza.

- Familiarizzare con le funzioni del dispositivo prima di utilizzarlo.
- Per ovvie ragioni di sicurezza è vietato apportare delle modifiche al dispositivo. Eventuali danni causati da modifiche apportate al dispositivo, da parte dell'utente, non sono coperti da garanzia.
- Utilizzare il dispositivo solamente per lo scopo per il quale è stato progettato. Ogni altro tipo di utilizzo determina la decadenza della garanzia.
- I danni derivanti dall'inosservanza delle indicazioni fornite nel presente manuale non sono coperti da garanzia; il venditore non sarà ritenuto responsabile di eventuali danni cagionati a cose o persone.
- Conservare il presente manuale per consultazioni future.

### **4.Caratteristiche**

- display LCD
- 3 directory audio (A, B e C) per un semplice accesso
- interfaccia USB 2.0 ad alta velocità
- formato di registrazione ACT per un elevato tempo di registrazione, formato WAV per un'elevata qualità di registrazione
- controllo digitale del volume su 32 livelli, microfono e altoparlanti di elevata qualità, integrati
- registrazione ad attivazione vocale (VOR)
- trasferimento file da/verso PC (il dispositivo viene rilevato come unità removibile esterna)
- modalità ripetizione A-B, ripetizione di una traccia, ripetizione di tutte le tracce
- registrazione conversazioni telefoniche (solo con telefono fisso)
- 5 modalità di equalizzazione: natural, heavy bass (DBB), jazz, disco, classic
- la confezione comprende: registratore audio digitale cavo USB cavetto per collegamento adattatore – cavo telefonico – adattatore telefonico – microfono – cuffie - CD ROM – manuale utente – 2 batterie AAA

### **5.Panoramica**

Fare riferimento alla figura riportata a pagina 2 del presente manuale.

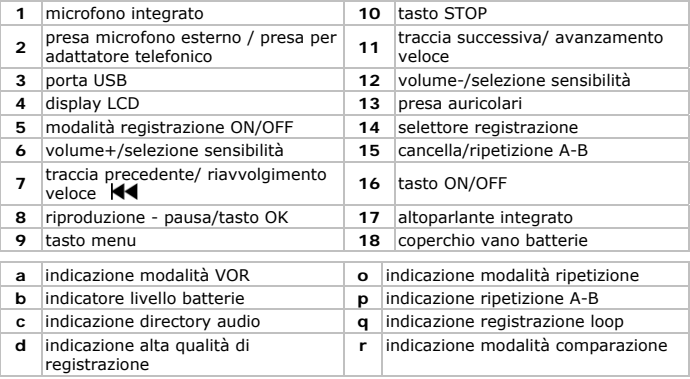

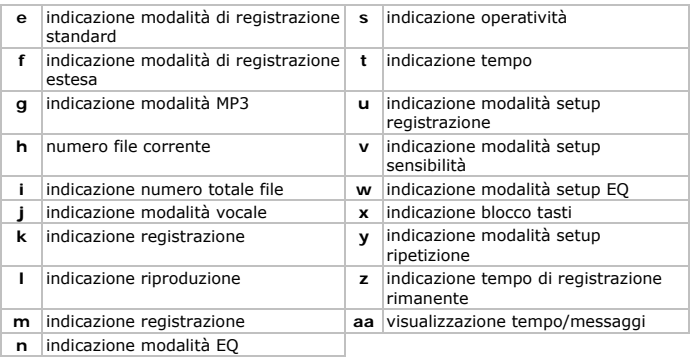

## **6.Menu impostazioni**

Fare riferimento alla figura riportata a pagina 2 del presente manuale.

- Inserire le batterie nel dispositivo (vedere capitolo **9**).
- Assicurarsi che il selettore **[14]** sia posizionato su OFF.
- Premere e tenere premuto per circa 3 secondi il tasto ON/OFF **[16]** per accendere il registratore. Per spegnere il dispositivo premere e tenere premuto nuovamente il tasto ON/OFF **[16]** per circa 2 secondi.
- Il dispositivo si avvierà in modalità registrazione **[j]** e visualizzerà sul display data, ora e tempo di registrazione ancora disponibile per la modalità di registrazione impostata.

**Nota:** dopo circa 5 minuti di inattività in modalità standby, il dispositivo si spegne automaticamente per risparmiare le batterie.

- Premere e tenere premuto il tasto MENU **[9]** per entrare nel menu impostazioni. visualizzate sul lato destro del display **[t, u, v, w, y, z]**.
- Premere il tasto **[11]** per scorrere le varie voci del menu.
- Premere il tasto OK **[8]** per aprire la voce del menu selezionata. Per cambiare le impostazioni utilizzare il tasto '**+**' **[6]** o "**-**" **[12]**. Premere nuovamente il tasto OK **[8]** per salvare le impostazioni correnti. Per uscire dal menu, premere il tasto STOP **[10]** o attendere alcuni secondi.
- Fare riferimento alla tabella di seguito riportata per avere un'indicazione della struttura del menu.

Il simbolo '#' indica il numero di pressioni da operare sul tasto **[11]**:

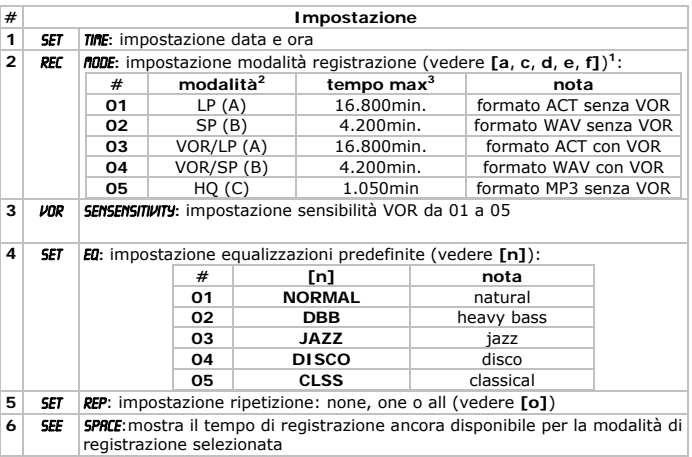

**<sup>1</sup>** VOR: Voice-Operated Recording, la registrazione si avvia non appena il dispositivo rileva un suono e si arresta quando il livello dello stesso scende sotto la soglia minima.

**2.** La directory di destinazione, tra parentesi, dipende dal tipo di registrazione.

**3.** Con 1GB di spazio su disco.

# **7.Funzionamento**

Fare riferimento all'illustrazione riportata a pagina 2 di questo manuale.

- Consultare il capitolo **6** per informazioni relative all'accensione e alle impostazioni del registratore.
- Premere brevemente il tasto **[16]** per visualizzare sul display data e ora.
- In qualsiasi momento è possibile bloccare tutti i tasti del dispositivo premendo e tenendo premuto per circa 2 secondi il tasto **[5]**. Sul display appare l'icona lucchetto **[x]**. Per sbloccare i tasti premere e tenere premuto nuovamente il tasto **[5]** per circa 2 secondi.

### **Registrazione**

- Il display indica l'attuale modalità di registrazione **[d**, **e** o **f** ed **a** quando applicabile**]** e la corrispondente directory **[c]**. Premere il tsto modalità di registrazione **[5]** per cambiare all'istante la modalità di registrazione (vedere tabella capitolo **6**).
- In modalità standby è possibile modificare il livello di sensibilità utilizzando i tasti di selezione **[6** o **12]**.
- Posizionare su ON il selettore a slitta **[14]** per avviare la registrazione. L'icona operatività **[s]** si animerà e sul display appariranno le indicazioni di registrazione **[k, m]** ed anche il numero del file corrente **[h]** e il tempo di registrazione **[aa]**.
- Per sospendere la registrazione premere brevemente il tasto OK **[8]**. Sul display appare il messaggio lampeggiante **PRUSE**. Per riprendere la registrazione premere nuovamente il tasto OK **[8]**.
- Per arrestare la registrazione e salvare i file posizionare il selettor **[14]** su OFF.
- Per eseguire la registrazione utilizzando il microfono esterno, collegare quest'ultimo alla presa per microfono **[2]** quindi seguire la stessa procedura utilizzata con il microfono interno.
- Per registrare una conversazione telefonica (solo con telefono fisso), è necessario eseguire i collegamenti di seguito riportati (osservare le indicazioni stampigliate sotto l'adattatore telefonico) e procedere come indicato per la registrazione con microfono interno.

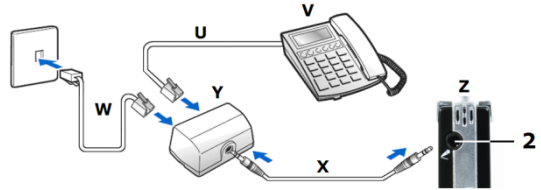

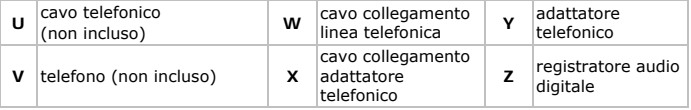

### **Modalità riproduzione registrazioni**

- Per ascoltare le registrazioni memorizzate nel dispositivo, premere il tasto **[9]** fino a visualizzare sul display la scritta VOC **[j]**.
- $\bullet$  Selezionare il tipo di registrazione desiderata (A, LP B, SP A, LP, VOR B, SP, VOR – C, HQ) con il tasto **[5]**. Il display mostra in sequenza lo spazio disponibile su disco **[aa]**, il numero totale dei file **[i]** e il numero del file corrente **[h]**.
- Scorrere le registrazioni disponibili utilizzando il tasto previous **[7]** o next **[11]**  quindi selezionare quella desiderata premendo brevemente il tasto **[8]**. Sul display appare l'indicazione **[l]**.
- Avviare o sospendere la riproduzione della registrazione premendo brevemente il tasto OK **[8]**.
- Regolare il volume con il tasto '**+**' **[h]** o '**-**' **[12]**; il livello più alto è **31**.
- Durante la riproduzione premere e tenere premuto il tasto next **[11]** per avanzare velocemente o premere e tenere premuto il tasto previous **[7]** per tornare velocemente indietro.
- La riproduzione si arresterà automaticamente terminata l'ultima traccia.

- Per impostare la modalità di ripetizione, premere il tasto menu **[9]** durante la riproduzione. Il display indica **REP** [y].
- Utilizzare il tasto next **[11]** per selezionare la modalità di ripetizione. Osservare l'indicatore modalità ripetizione **[o]:**  $\mathfrak{D}$  - viene ripetuto 1 file;  $\mathfrak{D}$  - tutti i file vengono ripetuti.

**Nota:** la modalità ripetizione è disattivata quando sul display non appare alcun indicatore di modalità.

- Premere brevemente il tasto OK **[8]** per tornare alla schermata di riproduzione.
- È anche possibile scegliere una specifica porzione di una traccia. Durante la riproduzione premere brevemente il tasto A-B **[15]** per selezionare il punto di inizio. La lettera B dell'indicatore A-B **[p]** lampeggerà. Premere nuovamente il tasto A-B **[15]** per selezionare il punto di fine. Sul display apparirà l'indicazione AB **[p]** a significare che la funzione ripetizione porzione A-B è attivata. Raggiunto il punto di fine stabilito, la riproduzione riprenderà automaticamente dal punto d'inizio.
- Per disattivare la riproduzione della porzione A-B, premere nuovamente il tasto A-B **[15]**; l'indicatore scompare.
- Quando si applica un microfono o uno speaker esterno, lo speaker interno si disattiva automaticamente.
- Notare che lo speaker integrato utilizza una quantità considerevole di energia pertanto, quando il livello della batteria è troppo basso, potrebbe essere impossibile il suo utilizzo. Si consiglia di utilizzare gli auricolari in dotazione.
- È possibile cancellare una traccia precedentemente memorizzata. Selezionare la traccia desiderata, sul display appare il numero della traccia scelta **[h]**. Premere e tenere premuto il tasto delete **[15]** fino a quando non appare sul display la scritta dEL. Premere brevemente il tasto OK **[8]** per cancellare la traccia selezionata.
- Per cancellare tutte le tracce presenti in una directory, premere e tenere premuto il tasto delete **[15]** fino a quando non appare sul display la scritta dEL. Premere il tasto previous **[7]** o next **[11]**, il display indica **ALL DEL**. Premere brevemente il tasto OK **[8]** per cancellare tutte le registrazioni presenti nella directory selezionata.

### **Modalità riproduzione MP3**

- Per attivare la modalità MP3, accendere il dispositivo quindi premere il tasto menu **[9]**.
- L'indicatore modalità MP3 **[g]** viene mostrato sul display. Il numero totale dei file **[i]** rimane visualizzato sul display per circa 2 secondi, seguito dal file corrente **[h]**. Per tornare alla modalità registrazione, arrestare la riproduzione dei file MP3 quindi premere il tasto menu **[9]**.
- Utilizzare il tasto previous **[7]** o next **[11]** per scorrere i file MP3 disponibili, premere brevemente il tasto OK **[8]** per ascoltare il file desiderato o premerlo nuovamente per sospendere la riproduzione. Premere il tasto STOP **[10]** per arrestare la riproduzione.
- Regolare il volume con il tasto '**+**' **[6]** o **'-' [12]**, premere e tenere premuto il tasto next **[11]** per avanzare velocemente o premere e tenere premuto il tasto previous **[7]** per tornare velocemente indietro.
- La riproduzione si interromperà automaticamente terminata la riproduzione dell'ultimo file.
- Per impostare la modalità di ripetizione, premere il tasto menu **[9]** durante la riproduzione. Il display indica REP [y].
- Utilizzare il tasto next **[11]** per selezionare la modalità di ripetizione. Osservare l'indicatore di modalità ripetizione **[o]:**  $\mathbb{C}$  - viene ripetuto 1 file;  $\mathbb{C}$  - tutti i file vengono ripetuti.

**Nota:** la modalità ripetizione è disattivata quando sul display non appare alcun indicatore di modalità.

- Premere brevemente il tasto OK **[8]** per tornare alla schermata di riproduzione.
- Durante la riproduzione, premere e tenere premuto per circa 2 secondi il tasto menu **[9]** per impostare la modalità di equalizzazione **[n]**. Scorrere le varie voci utilizzando il tasto previous **[7]** o il tasto next **[11]**.
- È possibile cancellare un file MP3 presente in memoria. Selezionare il file MP3 desiderato premendo brevemente il tasto previous **[7]** o next **[11]**. Il numero del file viene mostrato sul display **[h]**. Premere e tenere premuto il tasto delete **[15]** fino a quando non appare sul display la scritta **DEL**. Premere brevemente il tasto OK **[8]** per cancellare il file MP3 selezionato.
- Per cancellare tutti i file MP3, premere e tenere premuto il tasto delete **[15]** fino a quando non appare dEL. Premere brevemente il tasto previous **[7]** o il tasto next **[11]** per visualizzare ALL dEL. Premere brevemente il tasto OK **[8]** per cancellare tutti i file MP3 presenti nella directory selezionata.
- È possibile scegliere una specifica porzione di un file MP3. Durante la riproduzione premere brevemente il tasto A-B **[15]** per selezionare il punto d'inizio. La lettera B dell'indicatore A-B **[p]** lampeggerà. Premere nuovamente il tasto A-B **[15]** per selezionare il punto di fine. Sul display apparirà l'indicazione A→B **[p]** a significare che la funzione ripetizione porzione A-B è attivata. Raggiunto il punto di fine stabilito, la riproduzione riprenderà automaticamente dal punto d'inizio.
- Il registratore dispone di funzione "Confronto tra loop di un brano e Loop registrato". Questa permette all'utente di confrontare una porzione di file MP3 con la propria registrazione. Tale funzione è utile ad esempio per l'apprendimento delle lingue. Per utilizzare la funzione, selezionare prima la porzione di file MP3 come descritto sopra, quindi premere nuovamente il tasto A-B **[15]** per avviare la modalità follow. Sul display verrà mostrato l'indicatore **[q]**. Per tutta la durata della porzione selezionata, il registratore registrerà ciò che viene pronunciato dall'utente.

Premere nuovamente il tasto A-B **[15]** per entrare in modalità comparazione. L'indicatore modalità comparazione **[r]** verrà mostrato sul display. Il registratore riprodurrà continuamente la porzione di file MP3 selezionata e l'audio registrato dall'utente fino a quando non verrà premuto nuovamente il tasto A-B **[15]**.

# **8.Collegamento USB**

 Collegare un capo del cavo USB, fornito in dotazione, alla porta mini-USB del dispositivo **[3]** e l'altro ad una porta USB libera del proprio PC sul quale deve essere installato uno dei seguenti sistemi operativi: Windows®98 / SE / ME /

2000/XP/VISTA. Il dispositivo verrà riconosciuto come unità di memoria esterna. I file possono essere trasferire sull'Hard Disk del computer, copiati, cancellati … Sul display appare la scritta PCUSB.

- **Non scollegare** il dispositivo dal PC quando sul display è visualizzata la scritta buSY **[2]** poiché ciò potrebbe causare la perdita dei dati.
- Il CD fornito in dotazione contiene uno strumento di conversione per formati musicali. Per l'installazione fare riferimento al manuale presente sul CD (TOOLS USER Manual.pdf).

## **9. Batterie**

- Quando sul display appare l'indicatore "Livello batteria" **[b]** con solo una tacca, unitamente alla scitta LOU BATT, significa che è necessario sostituire le batterie. Notare che se durante la registrazione viene rilevato un basso livello di carica, il dispositivo effettua il salvataggio del file prima di spegnersi automaticamente.
- Aprire il coperchio del vano batteria **[18]** facendolo scorrere verso l'esterno (come indicato dalla freccia stampigliata sul coperchio).
- Sostituire le batterie vecchie con due nuove, formato AAA, rispettando la polarità specificata all'interno del vano.
- Richiudere il vano portabatterie.

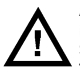

**ATTENZIONE: maneggiare le batterie con cura e osservare le indicazioni di sicurezza riportate sul loro involucro. Smaltire le batterie usate secondo le vigenti normative locali. Tenere le batterie lontano dalla portata dei bambini.** 

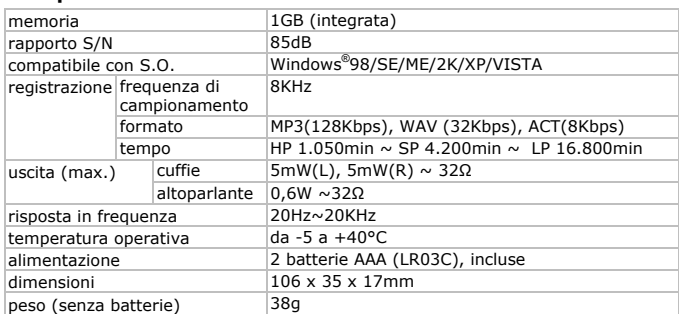

### **10. Specifiche tecniche**

**Utilizzare questo dispositivo solo con accessori originali. In nessun caso Velleman nv ed i suoi rivenditori possono essere ritenuti responsabili di danni o lesioni derivanti da un uso improprio od errato di questo dispositivo.** 

**Per ulteriori informazioni relative a questo prodotto e per la versione aggiornata del presente manuale, vi preghiamo di visitare il nostro sito www.velleman.eu.** 

**Le informazioni contenute in questo manuale possono essere soggette a modifiche senza alcun preavviso.** 

#### **© NOTA LEGALE**

**Questo manuale è protetto dai diritti di proprietà intellettuale di Velleman nv.** Non è possibile riprodurre, duplicare e distribuire liberamente questo manuale indipendentemente o come parte di un pacchetto in formato elettronico e/o stampato senza l'autorizzazione esplicita di Velleman nv.

#### **Garanzia di Qualità Velleman®**

Velleman® ha oltre 35 anni di esperienza nel mondo dell'elettronica e distribuisce i suoi prodotti in oltre 85 paesi. Tutti i nostri prodotti soddisfano rigorosi requisiti di qualità e rispettano le disposizioni giuridiche dell'Unione europea. Al fine di garantire la massima qualità, i nostri prodotti vengono regolarmente sottoposti ad ulteriori controlli, effettuati sia da un reparto interno di qualità che da organizzazioni esterne specializzate. Se, nonostante tutti questi accorgimenti, dovessero sorgere dei problemi, si prega di fare appello alla garanzia prevista (vedi condizioni generali di garanzia).

#### **Condizioni generali di garanzia per i prodotti di consumo:**

• Questo prodotto è garantito per il periodo stabilito dalle vigenti norme legislative, a decorrere dalla data di acquisto, contro i difetti di materiale o di fabbricazione. La garanzia è valida solamente se l'unità è accompagnata dal documento d'acquisto originale.

• Futura Elettronica provvederà, in conformità con la presente garanzia (fatto salvo quanto previsto dalla legge applicabile), a eliminare i difetti mediante la riparazione o, qualora Futura Elettronica lo ritenesse necessario, alla sostituzione dei componenti difettosi o del prodotto stesso con un altro avente identiche caratteristiche.

• Le spese di spedizione o riconsegna del prodotto sono a carico del cliente.

• La garanzia decade nel caso di uso improprio, manomissione o installazione non corretta dell'apparecchio o se il difetto di conformità non viene denunciato entro un termine di 2 mesi dalla data in cui si è scoperto il difetto.

• Il venditore non è ritenuto responsabile dei danni derivanti dall'uso improprio del dispositivo.

• L'apparecchio deve essere rispedito con l'imballaggio originale; non si assumono responsabilità per danni derivanti dal trasporto.

• Il prodotto deve essere accompagnato da un'etichetta riportante i propri dati personali e un recapito telefonico; è necessario inoltre allegare copia dello scontrino fiscale o della fattura attestante la data dell'acquisto.

#### **L'eventuale riparazione sarà a pagamento se:**

- Sono scaduti i tempi previsti.
- Non viene fornito un documento comprovante la data d'acquisto.
- Non è visibile sull'apparecchio il numero di serie.

• L'unità è stata usata oltre i limiti consentiti, è stata modificata, installata impropriamente, è stata aperta o manomessa.

Distribuito da: FUTURA ELETTRONICA SRL via Adige, 11 - 21013 Gallarate (VA) Tel. 0331-799775 Fax. 0331-792287<br>web site: www.futurashop.it info tecniche: supporto@futurel.com

Aggiornamento: 18/07/2011